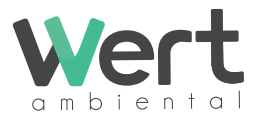

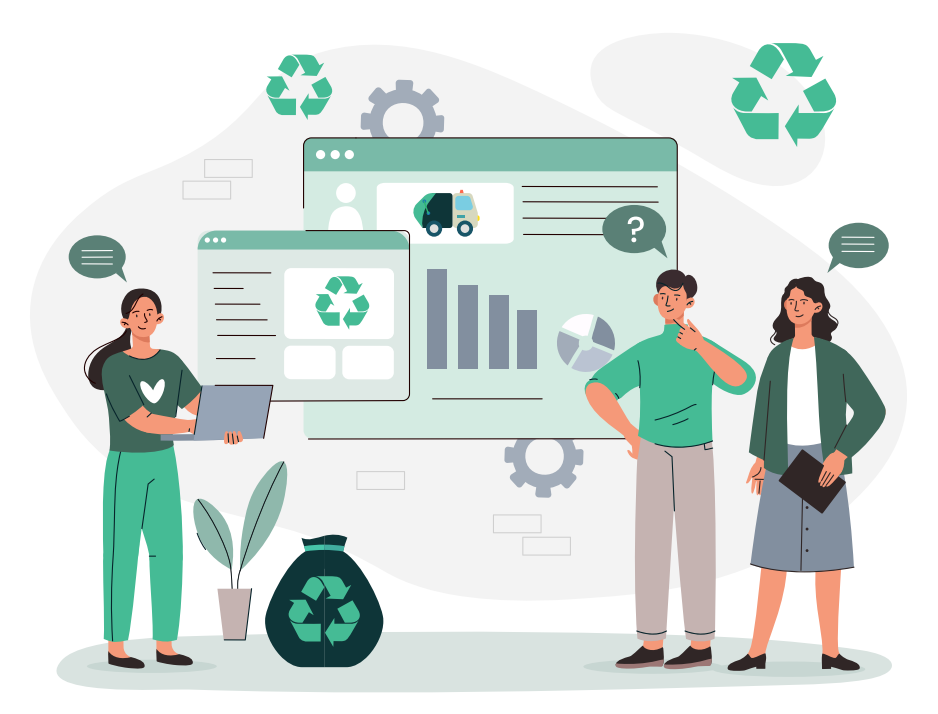

# O GUIA **COMPLETO DO** SIGOR MÓDULO MTR

# E SUMÁRIO

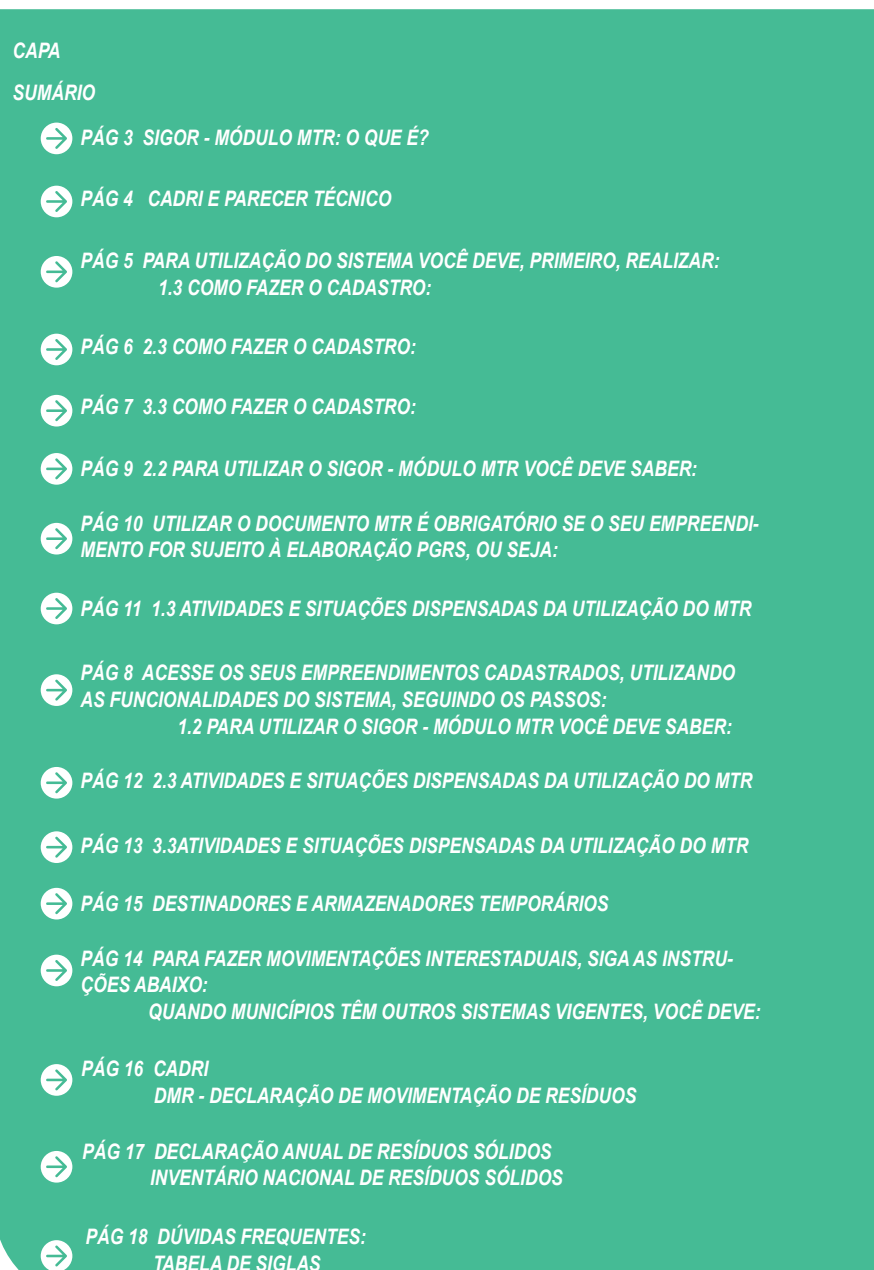

# O QUE É MÓDULO MTR

Módulo MTR é o sistema de gerenciamento online de resíduos vigente no Estado de São Paulo. Ele foi instituído pela Resolução SIMA 27/2021 e está conforme o estabelecido pela Portaria 280/2020 do Ministério do Meio Ambiente.

O sistema foi pensado para suprir as necessidades de controle, segurança e rastreabilidade que os geradores e destinadores possuem, tendo como base o dia a dia da atividade de gerenciamento de resíduos.

Embora seja parecido com o Sistema **MTR Nacional do SINIR**, o **MTR SIGOR CETESB** apresenta algumas mudanças:

*É possível controlar o acesso e a autenticação de usuários feitos pelo sistema de segurança da Cetesb;*

*O cadastro de empreendimentos e atividades é integrado aos cadastros da Cetesb;*

*O MTR tem inclusão de dados de CADRI, parecer Técnico e código ABNT, quando aplicável.*

Você também pode se deparar com algumas regras específicas da Cetesb, a depender da funcionalidade que irá utilizar.

A integração com o **SINIR** é feita automaticamente, não depende de ações dos usuários, mantém o **MTR** sempre atualizado e é gratuita para todos os usuários.

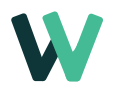

# CADRI E PARECER TÉCNICO

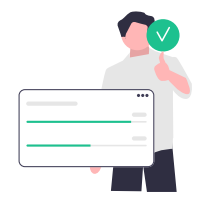

Com o SIGOR MTR, a emissão de MTR permite a inclusão, para cada resíduo, do número e item do CADRI, número do CADRI Coletivo ou do Parecer Técnico, e do código ABNT.

*Para o CADRI: são exibidos os vigentes do gerador para selecionar*

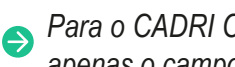

*Para o CADRI Coletivo, Parecer Técnico e Código ABNT: é exibido apenas o campo para preencher.*

# O QUE O SIGOR - MÓDULO MTR FAZ?

- *Permite a rastreabilidade total entre origem e destino, incluindo os armazenamentos temporários;*
- *Acompanha e registra o histórico de ajustes quantitativos e qualitati- vos;*
- *Disponibiliza simultaneamente as informações para todos os agen- tes;*
- *Emite o CDF baseado em registros confiáveis e públicos;*
- *Elabora o DMR com dados automáticos dos MTRs, além de incluir as movimentações sem MTR;*
- *Cria o MTR Modelo, facilitando o uso repetitivo;*
- *Cria o MTR Provisório para uso em casos de falta de conexão ou indisponibilidade do sistema;*
- *Disponibiliza o MTR com campos para inclusão de dados exigidos pela ANTT para resíduos perigosos.*

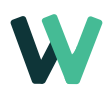

# PARA UTILIZAÇÃO DO SISTEMA VOCÊ DEVE, PRIMEIRO, REALIZAR:

*Cadastramento de usuários no Sistema de Controle de Acesso Corporativo.*

*Cadastramento de empreendimentos no SIGOR MTR.*

Feito o cadastro, as outras etapas são muito semelhantes às do SINIR MT e, de modo geral, valem as mesmas orientações.

# COMO FAZER O CADASTRO:

#### **NA PÁGINA DE ACESSO:**

*Seguir o Passo 1, "Efetue o cadastro da pessoa usuária no Sistema de Controle de Acesso Corporativo clicando aqui."*

#### **A TELA SEGUINTE JÁ É DO SISTEMA DE CONTROLE DE ACESSO CORPORATIVO E VOCÊ DEVE:**

- *Clicar em "Novo Usuário";*
- *Preencher todos os campos;*
- *Clicar em "Salvar informações";*
- *O e-mail cadastrado receberá um link.*

#### **AO RECEBER O E-MAIL:**

- *Acesse o link*
- *Cadastre a senha de acesso*
- *Confirme a senha.*

#### **ATENÇÃO:**

*Se não receber o e-mail, verifique se caiu nos spans. Esta confirmação deve ser feita até às 23h59 do dia que o e-mail foi enviado. Caso isso não aconteça, o processo expira e será necessário repetir todo o procedimento. Somente após a confirmação o usuário conseguirá utilizar o SIGOR MTR.*

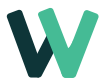

#### **PARA CONFIRMAR SE UM E-MAIL DE LOGIN E SUA SENHA ESTÃO VÁLIDOS NO SISTEMA DE CONTROLE DE ACESSO CORPORATIVO:**

*Teste o link do passo 1 da tela de acesso do SIGOR MTR.*

#### **ATENÇÃO:**

*Após 6 tentativas inválidas esse sistema bloqueia o acesso do usuário até o dia seguinte.*

**PARA RECUPERAÇÃO DE SENHA ESQUECIDA OU ALTERAÇÃO DE SENHA, E-MAIL DE LOGIN OU DADOS CADASTRAIS:**

*Passo 1:* 

*acesse o Sistema de Controle de Acesso Corporativo*

#### **Se você quer recuperar ou alterar a senha:**

*Insira o e-mail cadastrado e clique em "Redefinir Senha".*

*Será enviado um e-mail com link e você deve prosseguir conforme as instruções do e-mail.*

#### **Se você quer alterar o e-mail de login ou dados cadastrais:**

- *Insira o e-mail cadastrado;*
- *Clique em "Entrar";*
- *Clique em "Alterar dados cadastrais";*
- *Edite os campos desejados;*
- *Clique em "Alterar informações".*

**Se você está com outros problemas como e-mail de login esquecido ou desativado, mensagem "CPF já cadastrado" ou "e-mail já cadastrado":**

#### *Solicitar a recuperação pelo SRC, informando estes dados:*

- *Assunto: "Recuperação de login e senha".*
- *Nome completo do usuário.*
- *Anexo com o "Pedido de Recuperação de Senha" preenchido*
- *e assinado, disponível em Fale Conosco.*
- *Anexo com a cópia do documento de identificação*

*E aguardar a resposta com instruções para prosseguir com a recuperação.*

#### **PARA INCLUSÃO E EXCLUSÃO DE USUÁRIOS NOS EMPREENDIMENTOS:**

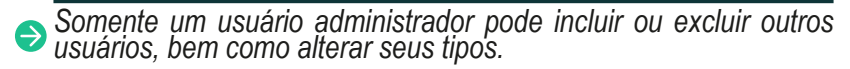

*Os usuários podem ser vinculados a vários empreendimentos.*

- *A inclusão de usuários é feita depois do cadastramento do empreendimento, pelo menu Configurações / Meus Usuários.*
- *Os usuários devem estar previamente cadastrados no Sistema de Controle de Acesso Corporativo.*

*O e-mail de login deve ser o mesmo para os dois sistemas.*

*Não há exclusão de usuários, e sim inativação.*

*Não é permitido inativar um usuário administrador se não houver pelo menos um outro administrador.* 

#### **ATENÇÃO:**

*Pelo menos dois usuários administradores deverão, necessariamente, estar cadastrados e ativos. Isso evita problemas de acesso em caso de férias, substituição ou desligamento de um usuário administrador.*

*Em caso de inativação ou substituição do usuário administrador à revelia deste, somente o dono do empreendimento deverá solicitar pelo SRC, informando os dados:*

- *Assunto: "Inativação ou substituição de usuário administrador". CNPJ ou CPF do empreendimento.*
- *Razão social.*
- *Código da unidade.*
- *Razões da inativação ou substituição.*
- *Novo usuário administrador: nome completo, CPF e e-mail de login.*

*Em seguida, é só esperar a resposta de confirmação.*

#### **IMPORTANTE:**

*Os campos "e-mail" e "CPF" não podem ser alterados ou editados no SIGOR MTR. Se for necessário alterar o login de um usuário, é preciso criar outro usuário com o novo login e inativar o anterior:*

*Cadastrar novamente o usuário no Sistema de Controle de Acesso Corporativo), com o novo login e sem informar o CPF.*

- *Adicionar esse novo usuário ao empreendimento desejado.*
- *Inativar o usuário que tinha o login anterior*

#### ACESSE OS SEUS EMPREENDIMENTOS CADASTRADOS, UTILIZANDO AS FUNCIONALIDADES DO SISTEMA, SEGUINDO OS PASSOS:

*Na página de acesso, preencha o e-mail e a senha do usuário já cadastrado.*

*Logo depois, preencha o CNPJ ou CPF do empreendimento Pressione a tecla TAB para o sistema exibir o campo "Unidade" ou janela com a "Lista de Unidades" já cadastrados para o CNPJ ou CPF informado.*

*Selecione a unidade desejada. Valide o reCaptcha (anti-robôs) e clique em "Entrar".*

#### PARA UTILIZAR O SIGOR - MÓDULO MTR VOCÊ DEVE SABER:

*Que o sistema tem caráter autodeclaratório, ou seja, todas as informações são de inteira responsabilidade dos empreendimentos e atividades declarantes*

*A utilização do sistema MTR é uma exigência nacional segundo a Portaria 280/2020 do MMA.* 

*O sistema MTR tem quatro documentos essenciais:*

#### **MTR - Manifesto de Transporte de Resíduos:**

*Obrigatório para movimentações realizadas por geradores sujeitos à elaboração de PGRS, com dispensas para situações específicas.*

**RR - Relatório de Recebimento:** 

*Emitido pelo destinador para cada MTR recebido, apenas para seu uso interno.*

**DMR - Declaração de Movimentação de Resíduos:** 

*Obrigatória para todos os empreendimentos e atividades sujeitos à utilização do sistema MTR, sem dispensas.*

**CDF - Certificado de Destinação Final de Resíduos**

*Obrigatório para todos os destinadores, emitido com momento e periodicidade livres.* 

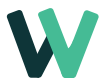

#### **ATENÇÃO:**

*os geradores, destinadores e transportadores que realizaram movimentações sem MTR deverão utilizar seus próprios controles para computá-las e registrá-las posteriormente na DMR do trimestre. Com esse procedimento as movimentações estarão regularizadas perante a Cetesb.*

Se houver necessidade de emitir CDF para esses resíduos, o destinador deve usar a funcionalidade "Gerar CDF de MTRs não emitidos pelo SIGOR MTR ou sem MTRs".

O SINIR MTR (sistema nacional) não pode ser utilizado como alternativa ao SIGOR MTR para dificuldades de acesso.

MTRs emitidos e ainda não recebidos devem ser cancelados.

MTRs emitidos e já recebidos não podem ser cancelados.

Essas movimentações devem ser registradas no SIGOR MTR por meio da DMR.

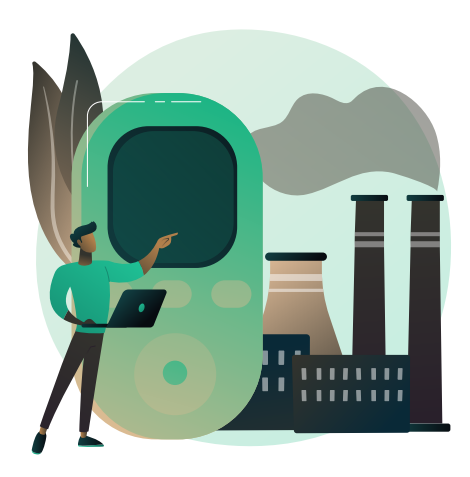

#### UTILIZAR O DOCUMENTO MTR É OBRIGATÓRIO SE O SEU EMPREENDIMENTO FOR SUJEITO À ELABORAÇÃO PGRS, OU SEJA:

- *Geradores de resíduos dos serviços públicos de saneamento básico;*
- *Geradores de resíduos industriais;*
- *Geradores de resíduos de serviços de saúde (nos termos da RDC Anvisa 222/2018);*
- *Geradores de resíduos de mineração;*
- *Empresas de construção civil grandes geradoras (nos termos da resolução Conama 307/2002);*
- *Geradores de resíduos de serviços de transporte (se exigido pelos órgãos competentes);*
- *Geradores de resíduos agrosilvopastoris (se exigido pelos órgãos competentes);*

*Estabelecimentos comerciais e de prestação de serviços que gerem resíduos perigosos ou que não sejam equiparados aos resíduos domiciliares pelo poder público municipal (isto é, que não sejam aceitos para coleta domiciliar pelos serviços públicos).*

#### **O CADASTRAMENTO NO SISTEMA MTR É OBRIGATÓRIO PARA TODOS OS EMPREENDIMENTOS E ATIVIDADES DESTINADORAS DE RESÍDUOS.**

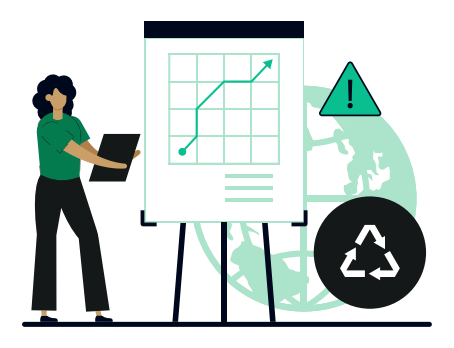

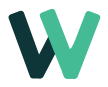

## ATIVIDADES E SITUAÇÕES DISPENSADAS DA UTILIZAÇÃO DO MTR

*Destinação de resíduos por meio da coleta de resíduos domiciliares e de resíduos de limpeza urbana, ou de resíduos equiparados aos domiciliares, realizada pelas prefeituras, por suas contratadas ou concessionárias.*

*Resíduos abrangidos por sistemas de logística reversa instituídos por acordo setorial, termo de compromisso ou regulamento, que incluam sistemas específicos de controle e documentação de coleta e destinação, tais como pneus, óleo lubrificante usado, embalagens de agrotóxicos, baterias chumbo-ácido e embalagens plásticas de óleos lubrificantes.*

*Embalagens vazias de agrotóxicos, ou contendo seus resíduos, apenas no transporte de devolução entre produtor rural, coleta itinerante, postos de recebimento e centrais de recebimento da rede do INPEV.*

*Resíduos de serviços de saúde de estabelecimentos do município de São Paulo, coletados pelos serviços públicos, conforme regulamento municipal.*

*Resíduos de construção civil classes A, B e C.*

*Resíduos de construção civil gerados na implantação ou manutenção de empreendimentos lineares (rodovias, ferrovias, dutovias, linhas de transmissão, canais e outros), apenas quando transportados para locais de destinação incluídos no licenciamento ambiental da própria obra.*

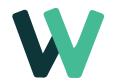

*Resíduos de construção civil classe A gerados na implantação ou manutenção de vias, apenas quando transportados diretamente do local de geração para o local de reaproveitamento como base ou sub-base de pavimentação.*

*Resíduos resultantes da manutenção e limpeza de sistemas públicos de saneamento e de energia, apenas no transporte entre o local da manutenção e a unidade de recebimento do próprio gerador.*

*Resíduos de origem animal gerados no comércio varejista de carnes e pescados, apenas quando destinados à fabricação de farinha e ração animal, e apenas entre o estabelecimento gerador e o destinador.*

*Resíduos de fossas sépticas domiciliares.*

*Resíduos resultantes de acidentes e emergências.*

*Resíduos resultantes de apreensões por agentes públicos.*

*Resíduos radioativos sujeitos às normas da CNEN.*

*Movimentação interna no estabelecimento gerador.*

*Movimentação feita por dutos, transportadores ou veículos que não transitem por vias públicas.*

*Transporte por veículos não motorizados ou não enquadrados como veículo automotor pelo CBT, mesmo que em vias públicas.*

*Envio pelo Correio ou por serviços de courier.* 

### **ATENÇÃO:**

*A dispensa de utilização do MTR online não dispensa da obrigatorie- dade de manter atualizadas as informações sobre implantação e operacionalização dos PGRS e seus fluxos de resíduos, estabelecida pela Lei 12.305/2010 (PNRS), art. 23, e pela Portaria 280/2020 do MMA, art. 2º § 2º.*

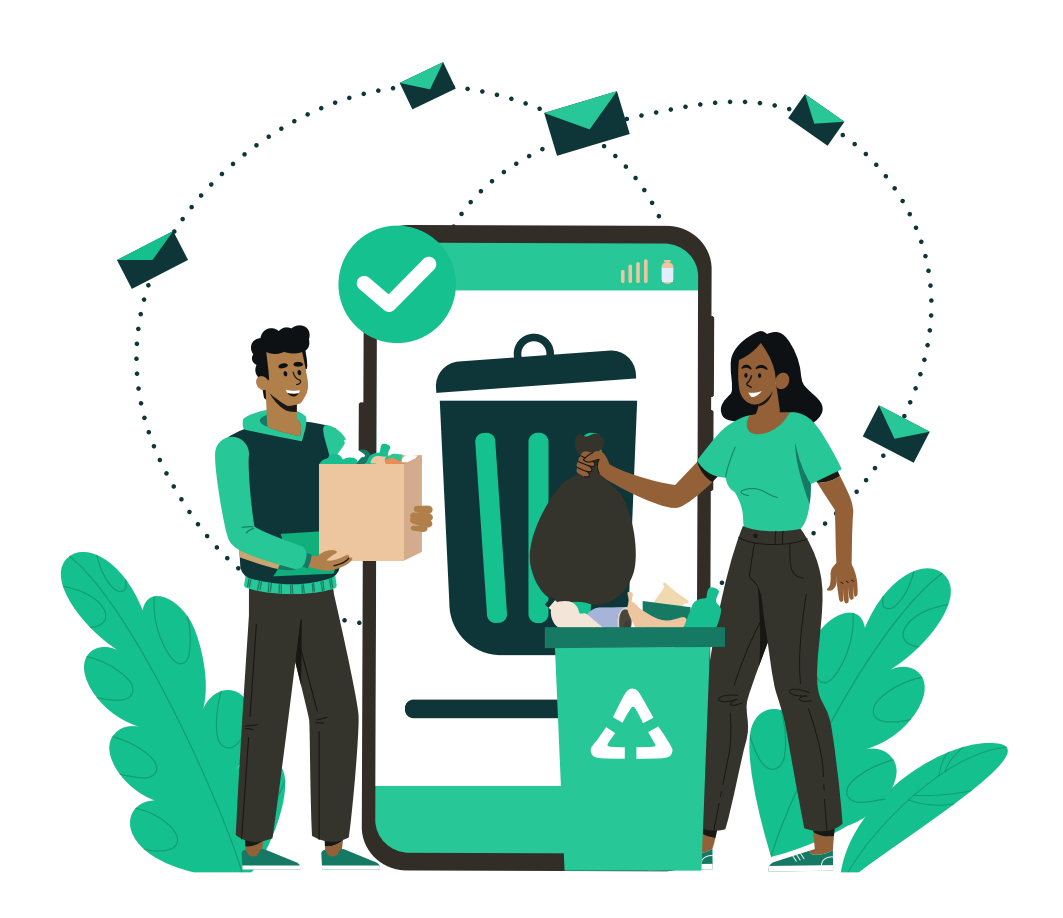

# PARA FAZER MOVIMENTAÇÕES INTER-ESTADUAIS, SIGA AS INSTRUÇÕES ABAIXO:

*O SIGOR MTR deve ser utilizado em todas as movimentações interestaduais com origem ou destino em SP.* 

*Gerador, destinador e transportador devem estar cadastra- dos. Se em ambos vigorar o SINIR MTR, serão cadastrados em um único sistema, mas se em um ou em ambos vigorar sistema próprio, deverão ser registradas nos dois (no SINIR MTR e no próprio, ou nos dois próprios).*

*O CDF deve ser emitido obrigatoriamente no sistema vigente no estado do gerador, pois é o válido para comprovação junto ao respectivo órgão ambiental.*

*Opcionalmente, um segundo CDF pode ser emitido no siste- ma vigente no estado do destinador.* 

# QUANDO MUNICÍPIOS TÊM OUTROS SISTEMAS VIGENTES, VOCÊ DEVE:

#### *UTILIZAR O SIGOR MTR.*

Como regra geral, municípios que tenham sistemas próprios não podem integrá-los diretamente ao SINIR MTR. Nos estados que possuam sistema MTR próprio com informações compatíveis com os requisitos do SINIR MTR (SP, RJ, SC, MG e RS), poderão ser desenvolvidas integrações com seus sistemas, desde que seja assegurada essa compatibilidade. Enquanto não for regulamentada e estabelecida essa integração deve ser utilizado o SIGOR MTR.

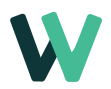

# DESTINADORES E ARMAZENADORES TEMPORÁRIOS

Nesse caso o perfil pode ser múltiplo, mas só há possibilidade de cadastro dos empreendimentos no SIGOR MTR com perfil destinador ou armazenador temporário se você já possuir cadastro pré-existente em outros sistemas da Cetesb, obtido em processos de licenciamento ambiental, CADRI, Parecer Técnico, CDL ou DAIL.

A mesma regra serve para cooperativas ou associações de catadores, mas não se aplica a empreendimentos com perfil apenas gerador ou transportador.

#### **Você precisa saber:**

*CADRI, Parecer Técnico, CDL e DAIL podem ser emitidos pelo PLA (Portal de Licenciamento Ambiental).*

*Licenciamento ambiental, CDL e DAIL não são processos aplicáveis a empreendimentos de outros estados. Para eles, só cabem CADRI ou Parecer Técnico.*

*Casos excepcionais podem solicitar análise específica para dispensa de CADRI ou Parecer Técnico, ou cadastramento nos sistemas da Cetesb. Solicitar pelo SRC, informando estes dados*

- *Assunto: "Destinador sem cadastro pré-existente";*
- *CNPJ ou CPF do empreendimento;*
- *Razão social;*
- *Informações para a análise do caso.*

**Só é possível emitir MTR para destinador e transportador cadastrados no sistema. Cabe ao gerador selecionar aqueles que cumpram esse requisito.**

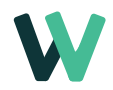

## CADRI

*A obrigatoriedade de CADRI não é definida em função do gerador, e sim do resíduo.*

### DMR - DECLARAÇÃO DE MOVIMENTAÇÃO DE RESÍDUOS

**A DMR é uma exigência nacional, em atendimento à Portaria 280/2020 do MMA (art. 2º § 2º, art. 3º inc. III e art. 15).**

*Deve ser elaborada por todos os empreendimentos e atividades cadas- trados nos sistemas MTR, ainda que não haja geração ou movimentação no período.*

*Atividades e situações dispensadas da utilização do documento MTR online não estão dispensadas de elaborar a DMR, ou de nelas constar.*

*Os empreendimentos e atividades devem elaborar a DMR apenas pelo sistema MTR vigente em seu estado.*

*Os empreendimentos de SP devem elaborar a DMR apenas pelo SIGOR MTR, e não pelo SINIR MTR ou outros sistemas estaduais.*

*A DMR é elaborada por trimestre e o preenchimento é disponibilizado durante o mês seguinte ao trimestre encerrado.*

*Se o empreendimento não enviar a DMR no prazo, a regularização deverá ser feita com a funcionalidade "Cadastrar DMRs pendentes".*

*Os empreendimentos devem preencher uma DMR para cada perfil adotado, exceto armazenador temporário, para o qual não há DMR*

*A DMR não inclui exportação e importação.*

*Ao disponibilizar o preenchimento, o sistema apresenta automatica- mente a relação e a totalização de todos os resíduos com MTRs recebidos no período.*

*A data de referência é sempre a de recebimento dos resíduos*

*As informações sobre resíduos gerados, transportados e destinados sem MTR devem ser informadas.*

*A DMR pode ser preenchida em etapas, que podem ser salvas e editadas sucessivamente, até o usuário comandar o envio. Mas, após enviada, não há possibilidade de alteração.*

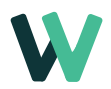

# DECLARAÇÃO ANUAL DE RESÍDUOS SÓLIDOS

A Declaração Anual de Resíduos Sólidos é uma exigência de SP, em atendimento ao Decreto Estadual 54.645/2009 - art. 14. Deve ser elaborada por geradores, destinadores e transportadores de SP que movimentaram resíduos de interesse.

# INVENTÁRIO NACIONAL DE RESÍDU-OS SÓLIDOS

O Inventário Nacional de Resíduos Sólidos é uma exigência nacional, em atendimento à Portaria 280/2020 do MMA, art. 16, 17 e 20. Deve ser elaborado apenas por indústrias. Não é uma funcionalidade do SIGOR MTR.

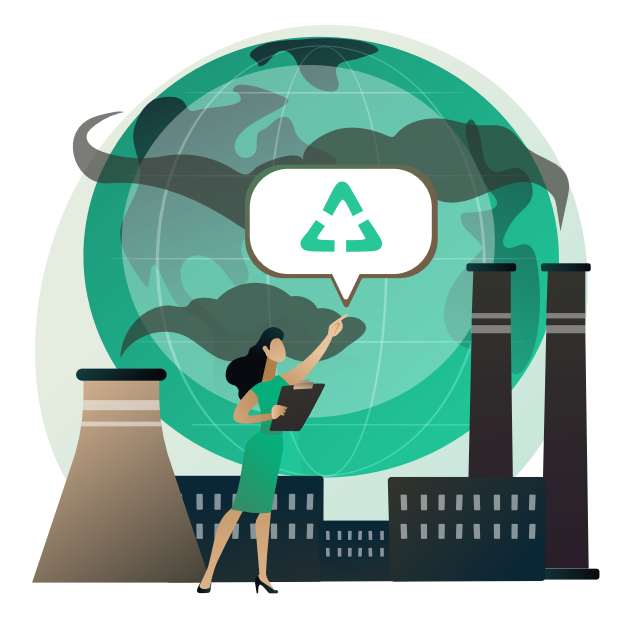

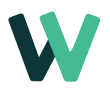

# DÚVIDAS FREQUENTES:

*PESSOAS FÍSICAS TAMBÉM ESTÃO OBRIGADAS A UTILIZAR O SISTEMA MTR?*

Neste caso, a utilização é obrigatória somente quando exercerem atividade empresarial enquadrada nas obrigatoriedades listadas adiante.

Não abrange pessoas físicas sem caráter empresarial.

#### *QUEM NÃO ESTÁ OBRIGADO A UTILIZAR O SISTEMA MTR?*

Estabelecimentos comerciais e de prestação de serviços em que os resíduos são integralmente aceitos para coleta domiciliar pelos serviços públicos, como "resíduos equiparados", desde que não haja exigência estadual ou municipal.

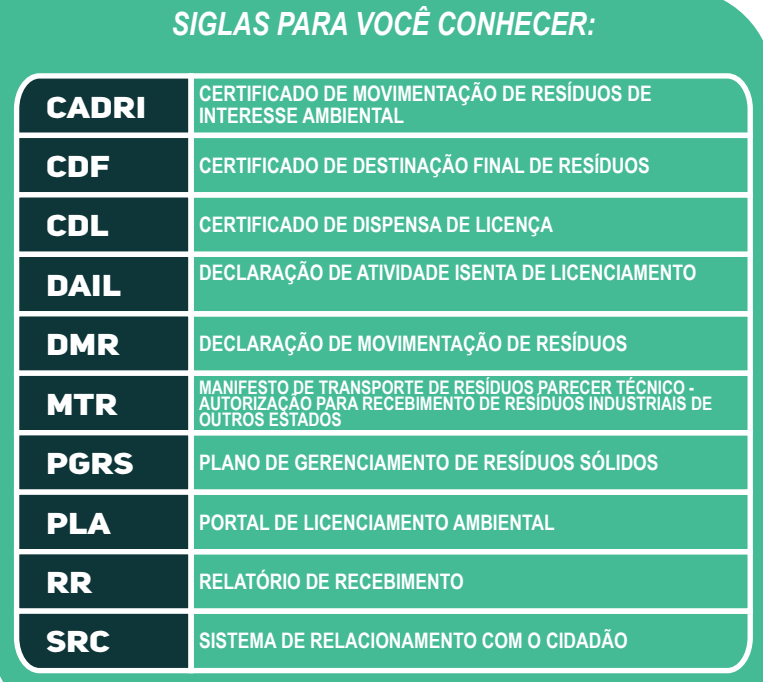

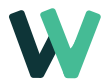

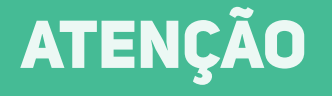

este guia contém orientações direcionadas para aplicação e implementação do SIGOR MTR apenas no Estado de São Paulo.

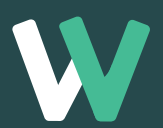

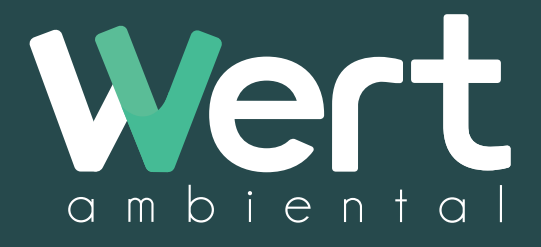

"escolha a sustentabilidade"